**User Manual** ZPS-CANFD

CAN 总线系统测试平台 **UM090504001 VOL001 Date:2021/5/31** <u> Tanzania (</u>

 $\sim 10$ 

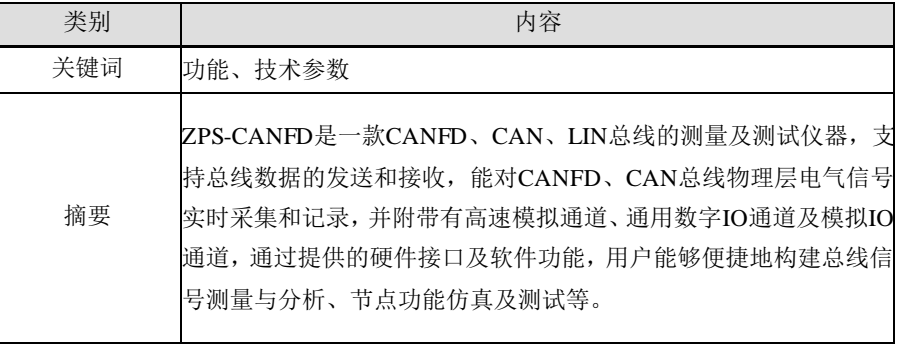

# ZLG 致远电子 ©2021 Guangzhou ZHIYUAN Electronics Co., Ltd.

## 修订历史

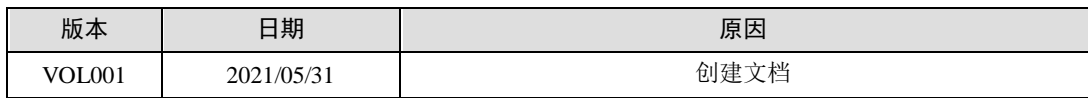

# 目录

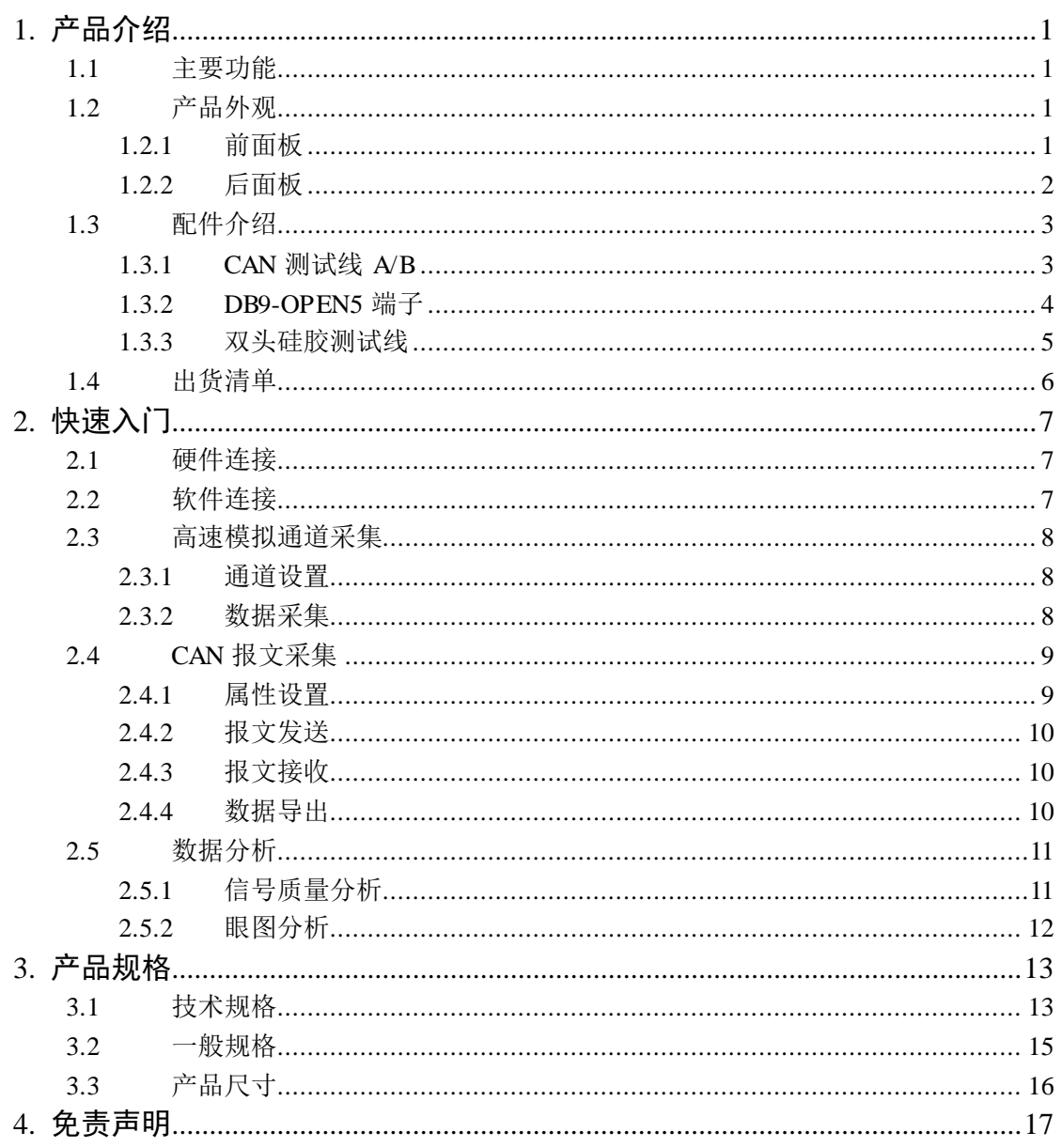

# <span id="page-3-0"></span>**1.** 产品介绍

ZPS-CANFD 是一款 CANFD、CAN、LIN 总线的测量及测试仪器,支持总线数据的发 送和接收,高层协议解析及诊断,能对 CANFD、CAN 总线物理层电气信号实时采集和记录, 并附带有高速模拟通道、通用数字 IO 通道及模拟 IO 通道, 通过提供的硬件接口及软件功 能,用户能够便捷地构建总线信号的测量与分析、节点的功能仿真及测试等。

#### <span id="page-3-1"></span>**1.1** 主要功能

当前 ZPS-CANFD-S1 支持的主要功能如下:

- 高速主机连接接口, 支持 USB3.0、千兆以太网
- 支持 CANFD/CAN 总线的报文数据接收
- 支持 CANFD/CAN 物理层总线模拟信号实时采集
- 支持 CANFD/CAN 物理层收发器逻辑信号实时采集
- 支持 CANFD/CAN 总线差分波形解码/分析
- 支持 CANFD/CAN 收发器逻辑数据解码/分析
- 支持 CANFD/CAN 总线电阻/电容负载模拟
- 支持 CANFD/CAN 总线开路/短路/交叉故障模拟
- 支持外部干扰源输入
- 支持高速模拟信号的实时采集
- 支持条件自定义的报文过滤功能
- 支持信号质量分析功能
- 支持眼图分析功能
- 支持自定义错误干扰功能
- 支持自动侦测波特率功能
- 支持工程数据的保存和加载
- 支持软件在线升级
- <span id="page-3-2"></span>**1.2** 产品外观

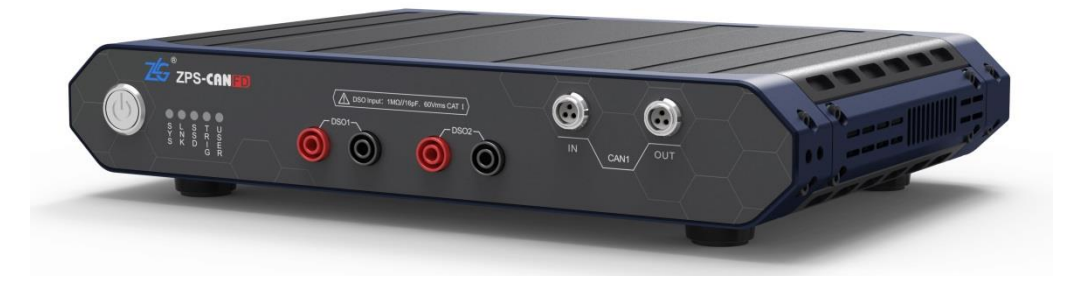

图 1.1 ZPS-CANFD 外观图

#### <span id="page-3-3"></span>**1.2.1** 前面板

ZPS-CANFD 前面板如图 [1.2](#page-4-1) 所示,介绍[如表](#page-4-2) 1.1 所列。

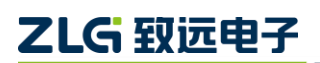

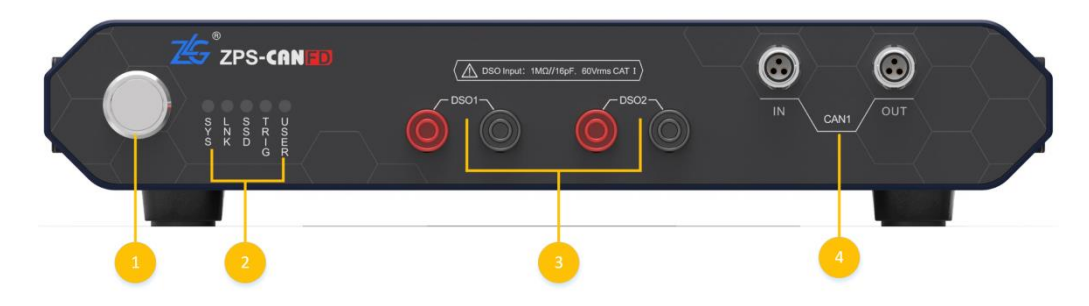

图 1.2 ZPS-CANFD 前面板

表 1.1 前面板介绍

<span id="page-4-2"></span><span id="page-4-1"></span>

| 序号                             | 名称(标识)        | 描述                                              |
|--------------------------------|---------------|-------------------------------------------------|
| $\textcircled{\scriptsize{1}}$ | 按钮开关          | 开启和关闭设备电源                                       |
| $\circled{2}$                  | 指示灯           | 显示设备运行的状态, 指示灯介绍如表 1.2 所述                       |
| $\circled{3}$                  | DSO1/DSO2     | 两组差分信号输入香蕉插座, 红色为正端, 黑色为负端, 用于高速<br>模拟信号的接入     |
| $\left( 4\right)$              | CAN1 (IN/OUT) | CAN1 通道的两个测量信号输入接口, 适配对应的测量电缆配件,<br>用于接入 CAN 信号 |

1. 指示灯

<span id="page-4-3"></span>指示灯如表 [1.2](#page-4-3) 所列:

表 1.2 指示灯介绍

| 名称          | 状态 | 指示灯描述                      |
|-------------|----|----------------------------|
|             | 熄灭 | 设备初始化过程中                   |
| <b>SYS</b>  | 闪烁 | 设备正常运行                     |
|             | 熄灭 | 设备无远程连接                    |
| <b>LNK</b>  | 常亮 | 设备远程连接                     |
|             | 闪烁 | 设备远程通信                     |
|             | 熄灭 | 固态硬盘不执行数据存储                |
| <b>SSD</b>  | 闪烁 | 固态硬盘正在执行数据存储               |
|             | 熄灭 | 设备等待外部触发状态                 |
| <b>TRIG</b> | 常亮 | 设备已触发状态                    |
| <b>USER</b> | 熄灭 | 处于默认状态,该灯通过二次开发接口由用户控制所需状态 |

## <span id="page-4-0"></span>**1.2.2** 后面板

ZPS-CANFD 后面板如图 [1.3](#page-5-2) 所示, 后面板接口介绍[如表](#page-5-3) 1.3 所列:

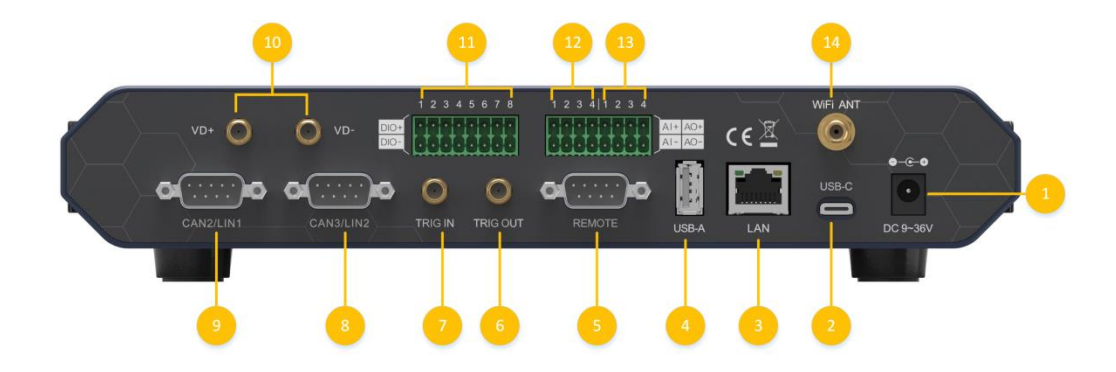

图 1.3 ZPS-CANFD 后面板

表 1.3 后面板接口介绍

<span id="page-5-3"></span><span id="page-5-2"></span>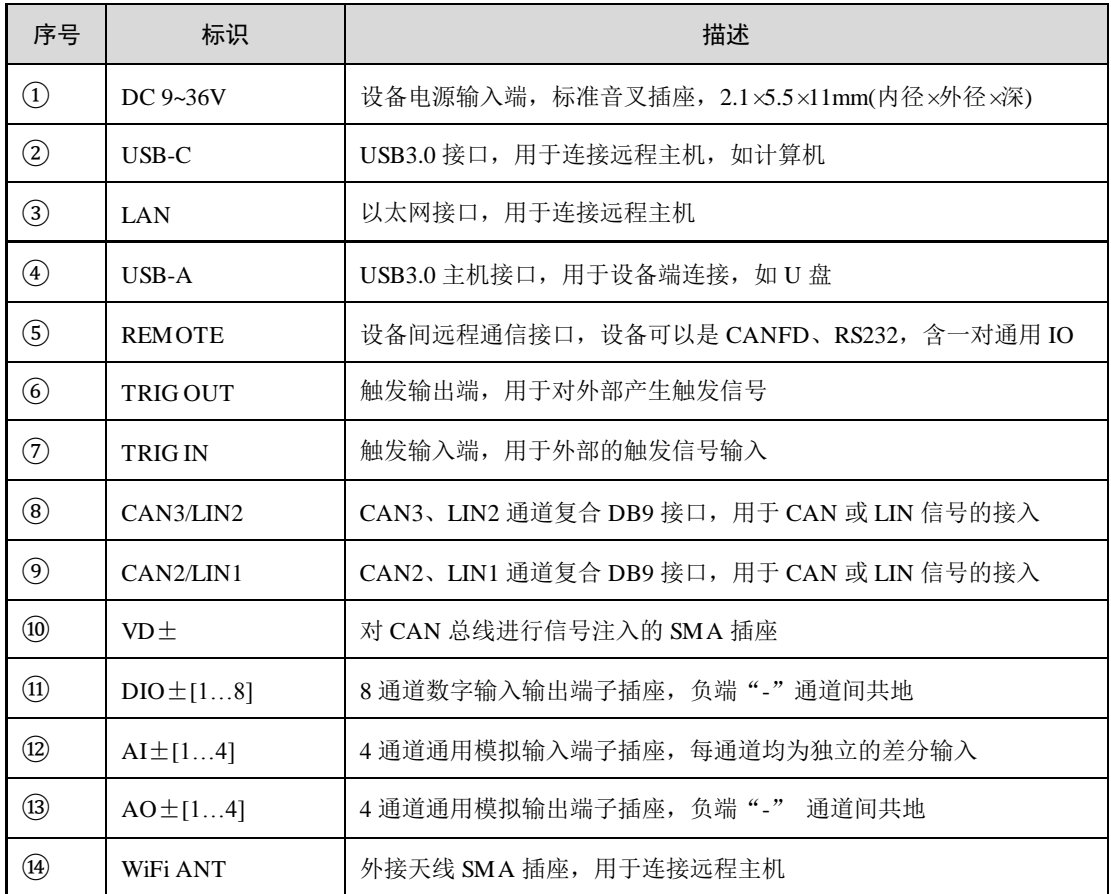

## <span id="page-5-0"></span>**1.3** 配件介绍

#### <span id="page-5-1"></span>**1.3.1 CAN** 测试线 **A/B**

图 [1.4](#page-6-1) 所示为 CAN 测量线 A, 用于 CAN1 通道接入被测 CAN 信号, 接口定义介绍如 表 [1.4](#page-6-2) 所列。注: CAN 测量线 B 与 CAN 测量线 A 接口相同, 仅长度有所区别, 可根据需 要选择。

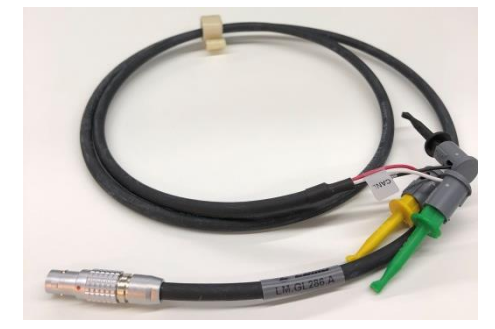

图 1.4 CAN 测量线

表 1.4 测试头定义

<span id="page-6-2"></span><span id="page-6-1"></span>

| 编号 | 说明    | 备注          |
|----|-------|-------------|
|    | 黄色测试勾 | <b>CANH</b> |
|    | 绿色测试勾 | CANL        |
|    | 黑色测试勾 | <b>GND</b>  |

#### <span id="page-6-0"></span>**1.3.2 DB9-OPEN5** 端子

<span id="page-6-3"></span>图 [1.5](#page-6-3) 所示为 DB9-OPEN5 端子,用于 CAN2/LIN1、CAN3/LIN2 通道的转接端子,便 于被测设备的接入。接口定义介绍如表 [1.5](#page-7-1)[、表](#page-7-2) 1.6 所列。

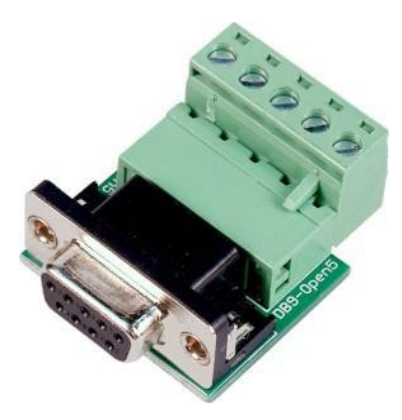

图 1.5 DB9-OPEN5 端子

#### <span id="page-7-1"></span>1. DB9 针型插座介绍

| 引脚             | 信号         | 描述           | 图片                                           |
|----------------|------------|--------------|----------------------------------------------|
| 1              | NC         | 未用           |                                              |
| 2              | CAN_L      | CANL 信号线     |                                              |
| 3              | CAN_GND    | 参考地          |                                              |
| $\overline{4}$ | NC         | 未用           | о<br>6<br>o<br>2<br>o                        |
| 5              | CAN_SHIELD | 屏蔽线          | $\overline{7}$<br>٥<br>3<br>o<br>8<br>Ω<br>o |
| 6              | CAN_GND    | 未用           | 4<br>9<br>5<br>о                             |
| $\overline{7}$ | CAN_H/LIN  | CANH/LIN 信号线 |                                              |
| 8              | NC         | 未用           |                                              |
| 9              | NC         | 未用           |                                              |

表 1.5 DB9 针型插座引脚信号定义

<span id="page-7-2"></span>2. OPEN5 连接器介绍

表 1.6 OPEN5 连接器定义

| 引脚 | 信号                | 描述           | 图片                                               |
|----|-------------------|--------------|--------------------------------------------------|
|    | V-                | 未用           | 2 3 4 5                                          |
| 2  | CAN_L             | CANL 信号线     | DeviceNet                                        |
| 3  | <b>CAN_SHIELD</b> | 参考地          | Color-code<br>$- v +$<br>Red<br>CANH<br>White    |
| 4  | CAN_H/LIN         | CANH/LIN 信号线 | SHIELD<br>Bare<br>CANL<br>Blue<br>Black<br>$V -$ |
|    | V+                | 未用           |                                                  |

#### <span id="page-7-0"></span>**1.3.3** 双头硅胶测试线

<span id="page-7-3"></span>图 [1.6](#page-7-3) 所示为双头硅胶测试线,用于 DSO 通道的信号接入。在将测试线接入到 DSO 通 道时,测量线插座上标有▲的一端对应插入 DSO 通道的红色端子。

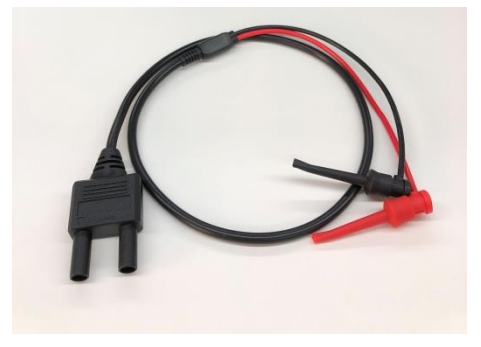

图 1.6 DSO 通道测量线

## <span id="page-8-0"></span>**1.4** 出货清单

<span id="page-8-1"></span>在使用设备之前,请盘点表 [1.7](#page-8-1) 所列的清单,确保货物完整。

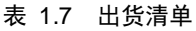

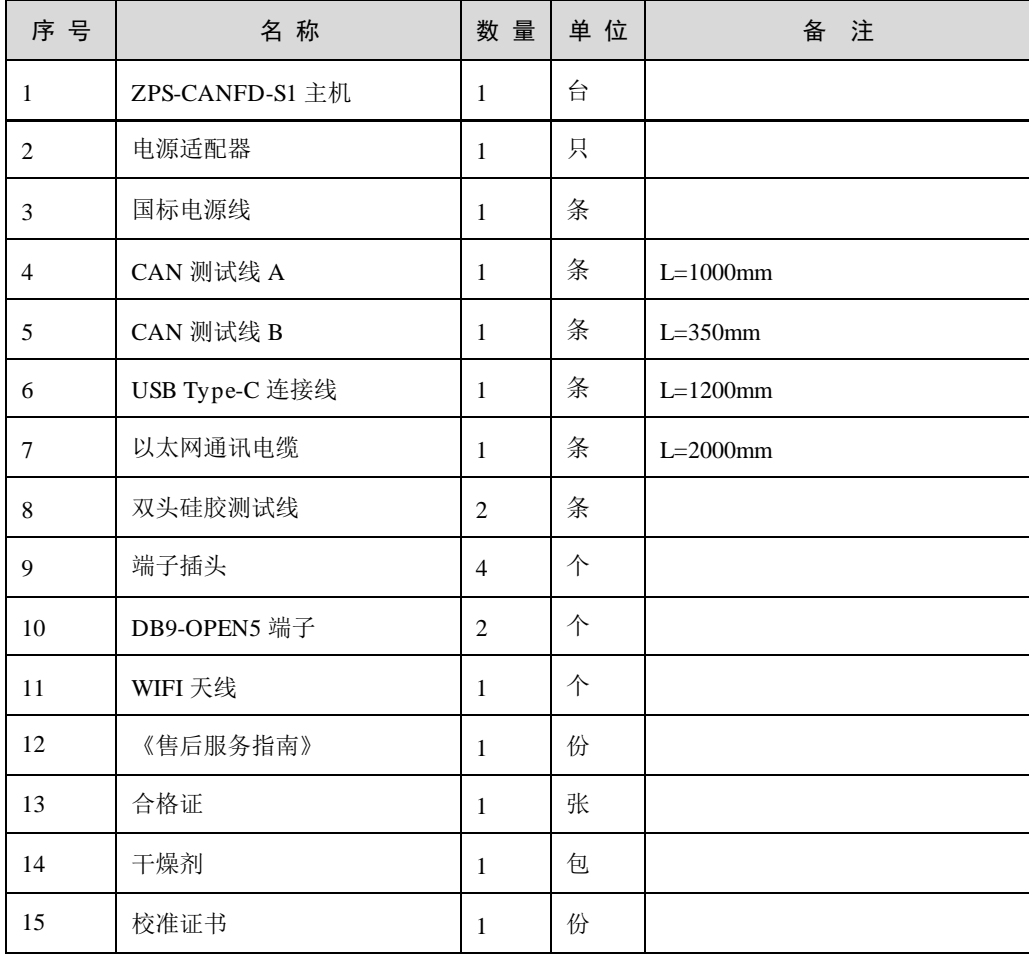

注:ZPS-CANFD-S1 主机内部的 M2 硬盘及清单中的线缆配件属于损耗件。

# <span id="page-9-0"></span>**2.** 快速入门

## <span id="page-9-1"></span>**2.1** 硬件连接

ZPS-CANFD 硬件测试连接框图如图 [2.1](#page-9-3) 所示:

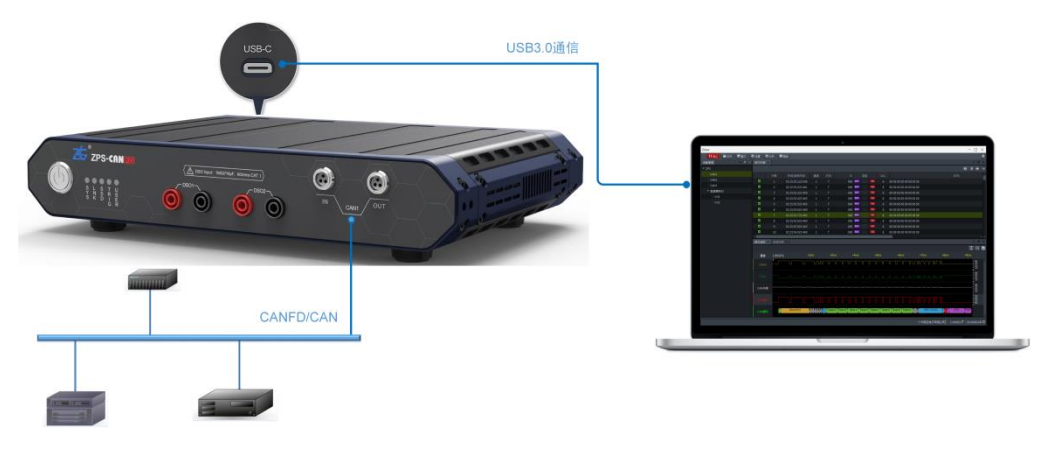

图 2.1 ZPS 硬件测试连接框图

## <span id="page-9-3"></span><span id="page-9-2"></span>**2.2** 软件连接

ZPS-CANFD 的上位机软件 Zview 可通过 USB3.0、以太网通信接口访问 ZPS-CANFD 硬件,本文相关的介绍,以通过 USB 连接为例。

启动软件,如图 [2.2](#page-9-4) 所示,可看到软件右下角处,设备处于在线状态。

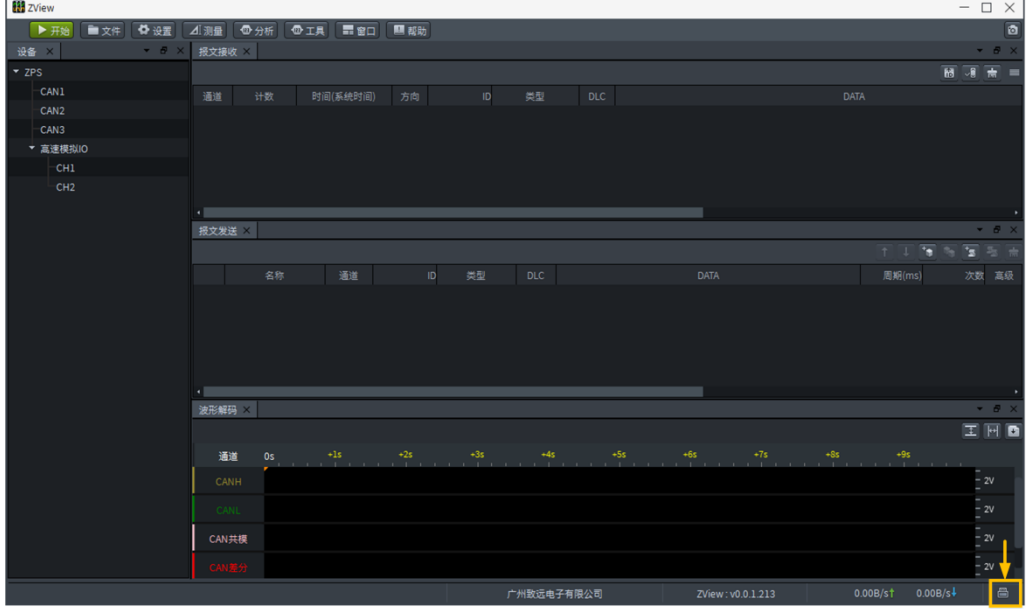

#### 图 2.2 检查软件是否在线

<span id="page-9-4"></span>注:当启动软件后,若设备不在线,可打开设备管理器,查看电脑是否识别到了 ZPS 设备,若未识别 到,图 [2.3](#page-10-3) 处可能显示感叹号,此时可右键更新驱动。

| 法 计算机管理                          |                                                           |
|----------------------------------|-----------------------------------------------------------|
| 操作(A)<br>查看(V)<br>文件(E)<br>帮助(H) |                                                           |
| $\vert$ 2                        | <b>IQ</b>                                                 |
| 计算机管理(本地)                        | 通用串行总线控制器                                                 |
| 系统工具                             | Intel(R) 82371SB PCI to USB Universal Host Controller     |
| 任务计划程序                           | Intel(R) ICH9 Family USB Universal Host Controller - 2934 |
| 事件查看器                            | Intel(R) ICH9 Family USB Universal Host Controller - 2934 |
| ▷ 2 共享文件夹                        | Intel(R) ICH9 Family USB Universal Host Controller - 2935 |
| <b>A</b> 本地用户和组<br>D             | Intel(R) ICH9 Family USB Universal Host Controller - 2936 |
| () 性能<br>D                       | Intel(R) ICH9 Family USB Universal Host Controller - 2937 |
| <b>A 设备管理器</b>                   | Intel(R) ICH9 Family USB Universal Host Controller - 2938 |
| 4 图存储                            | Intel(R) ICH9 Family USB Universal Host Controller - 2939 |
| <b>图 磁盘管理</b>                    | Intel(R) ICH9 Family USB2 Enhanced Host Controller - 293A |
| ▷ 晶: 服务和应用程序                     | Intel(R) ICH9 Family USB2 Enhanced Host Controller - 293C |
|                                  | <b>USB Root Hub</b>                                       |
|                                  | <b>USB Root Hub</b>                                       |
|                                  | <b>USB Root Hub</b>                                       |
|                                  | <b>USB Root Hub</b>                                       |
|                                  | <b>USB Root Hub</b>                                       |
|                                  | <b>USB Root Hub</b>                                       |
|                                  | <b>USB Root Hub</b>                                       |
|                                  | <b>USB Root Hub</b>                                       |
|                                  | <b>USB Root Hub</b>                                       |
|                                  | <b>USB Root Hub</b>                                       |
|                                  | <b>ZPS-CANFD</b>                                          |
|                                  |                                                           |
|                                  |                                                           |

图 2.3 设备管理器

## <span id="page-10-3"></span><span id="page-10-0"></span>**2.3** 高速模拟通道采集

高速模拟通道,即示波器通道,可作为示波器进行信号的采集,从而对采集到的波形数 据进行分析。高速模拟通道有两个,分别是 DSO1、DSO2,以下相关的介绍以 DSO2 通道 接入 1kHz 的方波信号为例。

#### <span id="page-10-1"></span>**2.3.1** 通道设置

如图 [2.4](#page-10-4) 所示, "通道使能"选择 ON , "输入信号源"选择 DSO\_2, 然后其它参数 根据需要设置即可。

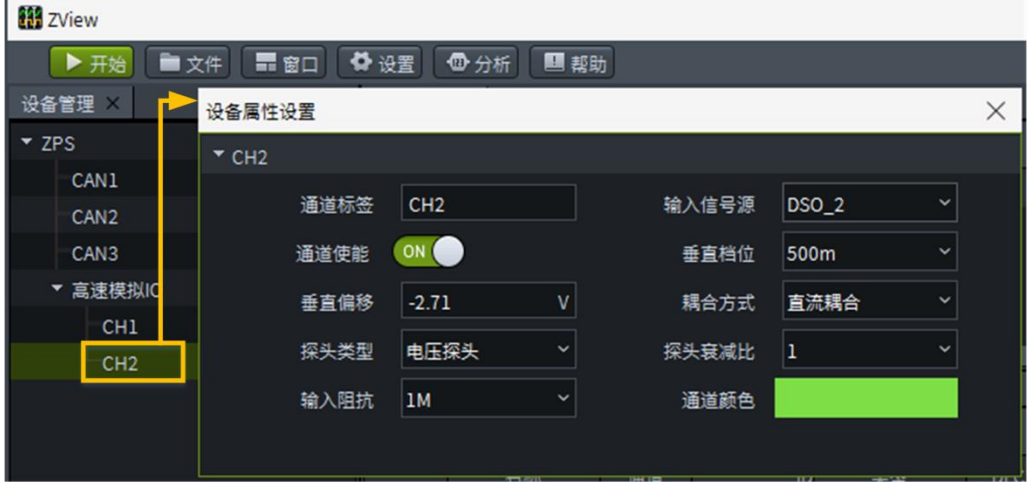

图 2.4 DSO 通道参数设置

#### <span id="page-10-4"></span><span id="page-10-2"></span>**2.3.2** 数据采集

点击"开始采集",即可进行波形采集,如图 [2.5](#page-11-2) 所示。

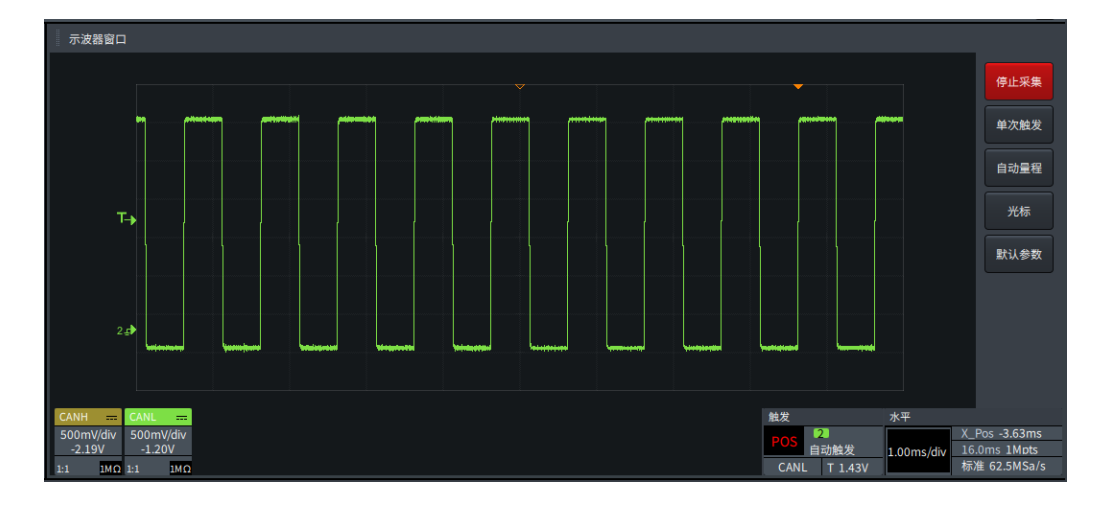

#### 图 2.5 数据采集

### <span id="page-11-2"></span><span id="page-11-0"></span>**2.4 CAN** 报文采集

ZPS-CANFD 的 CAN 报文收发是其基础的功能,即实现对 CAN 总线数据信息的发送和 接收。CAN1 通道采集的报文,能关联对应的总线波形, 双击标有 H 图标的报文帧, 可在 报文波形窗口看到对应的波形。

#### <span id="page-11-1"></span>**2.4.1** 属性设置

如图 [2.6](#page-11-3) 所示, 开启通道使能, 设置波特率、终端电阻等参数。

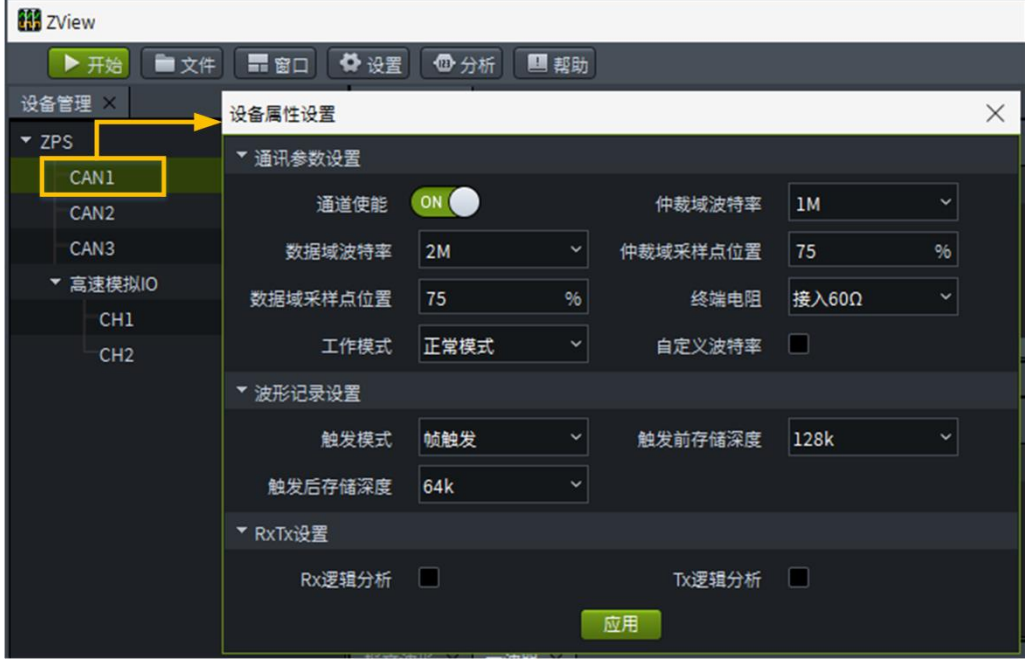

图 2.6 CAN1 通道参数设置

<span id="page-11-3"></span>为了使采集到的报文数据有对应的波形,需要进行图 [2.7](#page-12-3) 的设置。

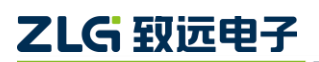

| 设备属性设置                         |                 |                       |            | ×            | 设备属性设置                               |                 |              |       |        |           | $\times$ |
|--------------------------------|-----------------|-----------------------|------------|--------------|--------------------------------------|-----------------|--------------|-------|--------|-----------|----------|
| $\overline{C}$ CH <sub>1</sub> |                 |                       |            |              | $\blacktriangledown$ CH <sub>2</sub> |                 |              |       |        |           |          |
| 通道标签                           | CH <sub>1</sub> | 输入信号源                 | $ CAN1_H $ | $\checkmark$ | 通道标签                                 | CH <sub>2</sub> |              | 输入信号源 | CAN1_L |           |          |
| 通道使能                           | ON O            | 垂直档位                  | 500m       | $\checkmark$ | 通道使能                                 | ON              |              | 垂直档位  | 500m   | $\sim$    |          |
| 垂直偏移                           | $-1.88$         | 耦合方式                  | 直流耦合       | $\checkmark$ | 垂直偏移                                 | $-2.71$         | v            | 耦合方式  | 直流耦合   | $\ddot{}$ |          |
| 探头类型                           | 电压探头            | 探头衰减比<br>$\checkmark$ |            | $\checkmark$ | 探头类型                                 | 电压探头            | $\check{ }$  | 探头衰减比 |        |           |          |
| 输入阻抗                           | 1M              | 通道颜色<br>$\checkmark$  |            |              | 输入阻抗                                 | 1M              | $\checkmark$ | 通道颜色  |        |           |          |
|                                |                 |                       |            |              |                                      |                 |              |       |        |           |          |

图 2.7 输入信号源设置

#### <span id="page-12-3"></span><span id="page-12-0"></span>**2.4.2** 报文发送

点击报文发送窗口中的 **查** 按钮,添加单帧数据,然后点击执行按钮可进行报文发送。

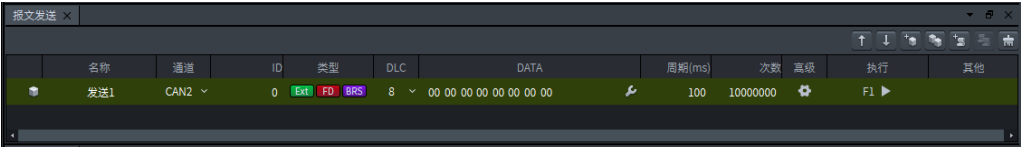

#### 图 2.8 发送窗口

#### <span id="page-12-1"></span>**2.4.3** 报文接收

点击"开始"按钮,即可进行报文数据的采集,如图 [2.9](#page-12-4) 所示:

| <b>Bill</b> ZView |      |                |             |                     |              |          |                   |         |              |                                                                                                    |                                               | $\times$<br>$\Box$<br>$\overline{\phantom{0}}$                             |                |
|-------------------|------|----------------|-------------|---------------------|--------------|----------|-------------------|---------|--------------|----------------------------------------------------------------------------------------------------|-----------------------------------------------|----------------------------------------------------------------------------|----------------|
| 目像止<br>■文件        | ● 设置 | ⊿测量            | <b>D</b> 分析 | ◎工具<br>黒窗口          | 四极助          |          |                   |         |              |                                                                                                    |                                               |                                                                            | $\overline{a}$ |
| 设备<br>$\times$    | $-8$ | 报文接收 ×         |             |                     |              |          |                   |         |              |                                                                                                    |                                               | - 8                                                                        |                |
| $-$ ZPS           |      |                |             |                     |              |          |                   |         |              |                                                                                                    |                                               | 丽丽<br>$\overline{a}$                                                       | $=$            |
| CAN1              |      | 通道             | 计数          | 时间(系统时间)            | 方向           | ID       | 类型                | DLC     | 数据长度         |                                                                                                    | <b>DATA</b>                                   |                                                                            |                |
| CAN <sub>2</sub>  |      | $\overline{2}$ | 14          | 16:36:04.332 480    | $\mathbf{T}$ | 00000000 | <b>Ext</b> FD BRS | 8       | 8            | 00 00 00 00 00 00 00 00                                                                                                    |                                               |                                                                            |                |
| CAN3              |      | Ξ1             | 14          | 16:36:04.332 480    | $\mathsf{R}$ | 00000000 | Ext FD BRS        | 8       | 8            | 00 00 00 00 00 00 00 00                                                                                                    |                                               |                                                                            |                |
| ▼ 高速模拟IO          |      | $\mathcal{P}$  | 15          | 16:36:04.432.478    | $^{\rm T}$   | 00000000 | <b>Ext</b> FD BRS | 8       | 8            | 00 00 00 00 00 00 00 00                                                                                                    |                                               |                                                                            |                |
| CH1               |      | 四1             | 15          | 16:36:04.432 478    | $\mathbf{R}$ | 00000000 | <b>Ext</b> FD BRS | 8       | 8            | 00 00 00 00 00 00 00 00                                                                                                    |                                               |                                                                            |                |
| CH <sub>2</sub>   |      | $\overline{2}$ | 16          | 16:36:04.532 476    | $\mathbf{T}$ | 00000000 | <b>Ext</b> FD BRS | 8       | $\mathbf{8}$ | 00 00 00 00 00 00 00 00                                                                                                    |                                               |                                                                            |                |
|                   |      | о.             | 16          | 16.36:04.532 476    | $\mathbb{R}$ | 00000000 | Ext FD BRS        | 8       | 8            | 00 00 00 00 00 00 00 00                                                                                                    |                                               |                                                                            |                |
|                   |      | $\overline{2}$ | 17          | 16:36:04.632 478    | T.           | 00000000 | Ext FD BRS        | 8       | $\mathbf{8}$ | 00 00 00 00 00 00 00 00                                                                                                    |                                               |                                                                            |                |
|                   |      |                |             |                     |              |          |                   |         |              |                                                                                                    |                                               |                                                                            | $\mathbf{F}$   |
|                   |      | 波形解码 ×         |             |                     |              |          |                   |         |              |                                                                                                    |                                               | $-8 \times$                                                                |                |
|                   |      |                |             |                     |              |          |                   |         |              |                                                                                                    |                                               | $\blacksquare$ $\blacksquare$ $\blacksquare$ $\blacksquare$ $\blacksquare$ |                |
|                   |      | 通道             |             | $+20us$<br>2.63236s | $+30us$      | $+40us$  | $+50us$           | $+60us$ | $+70us$      | $+80us$<br>$+90us$                                                                                                    | $+110us$<br>$+100us$                          |                                                                            |                |
|                   |      |                |             |                     |              |          | unun<br>a T       | m       | m            |                                                                                                    | and the control of<br><b>TILLA AR A ALITT</b> |                                                                            |                |
|                   |      | CANH           |             |                     |              |          |                   |         |              |                                                                                                    |                                               | $-2V$                                                                      |                |
|                   |      | CANL           |             |                     |              |          |                   |         |              |                                                                                                    |                                               | $-2V$                                                                      |                |
|                   |      |                |             |                     |              |          |                   |         |              |                                                                                                    |                                               |                                                                            |                |
|                   |      | CAN共模          |             |                     |              |          |                   |         |              |                                                                                                    |                                               | - 2V                                                                       |                |
|                   |      |                |             |                     |              |          |                   |         |              |                                                                                                    |                                               |                                                                            |                |
|                   |      | CAN3           |             |                     |              |          |                   |         |              | <b>TUTTU TUTTU TUTTU TUTTU TUTTU TUTTU TUTTU TUTTU TUTTU TUTTU TUTTU TUTTU TUTTU TUTTU TUTTU TUTTU TUTTU TUTTU TU</b>                                                                                                    |                                               | $-2V$                                                                      |                |
|                   |      |                |             |                     |              |          |                   |         |              |                                                                                                    |                                               | 逻辑1                                                                        |                |
|                   |      | $R_{\rm X}$    |             |                     |              |          |                   |         |              | $\begin{tabular}{c} \multicolumn{2}{c} {\textbf{1}}\\ \multicolumn{2}{c} {\textbf{1}}\\ \multicolumn{2}{c} {\textbf{1}}\\ \multicolumn{2}{c} {\textbf{1}}\\ \multicolumn{2}{c} {\textbf{1}}\\ \multicolumn{2}{c} {\textbf{1}}\\ \multicolumn{2}{c} {\textbf{1}}\\ \multicolumn{2}{c} {\textbf{1}}\\ \multicolumn{2}{c} {\textbf{1}}\\ \multicolumn{2}{c} {\textbf{1}}\\ \multicolumn{2}{c} {\textbf{1}}\\ \multicolumn{2}{c} {\textbf{1}}\\ \multicolumn{2}{c} {\textbf{1}}\\ \multicolumn$ |                                               | 逻辑0                                                                        |                |
|                   |      | Tx             |             |                     |              |          |                   |         |              |                                                                                                    |                                               | 逻辑1                                                                        |                |
|                   |      |                |             |                     |              |          |                   |         |              |                                                                                                    |                                               | - 逻辑0                                                                      |                |
|                   |      | CAN解码          |             | BasicID:0 \$<br>ST. |              | ExtID:0  |                   |         |              | REBELD. Data:0Data:0Data:0Data:0Data:0Data:0Data:0Data:0Data:0Data 0SS CRC:14DBA CAA, EOF TF.                                                                                                    |                                               |                                                                            |                |
|                   |      |                |             |                     |              |          |                   |         |              |                                                                                                    |                                               |                                                                            |                |
|                   |      |                |             |                     |              |          | 广州致远电子有限公司        |         |              | ZView: v0.0.1.215                                                                                                    | 3.95kB/st 77.72kB/s                           | 魯                                                                          |                |

图 2.9 报文窗口

#### <span id="page-12-4"></span><span id="page-12-2"></span>**2.4.4** 数据导出

点开【文件】菜单,选择"保存工程",即可进行工程文件的保存,然后用于下次进行 分析。

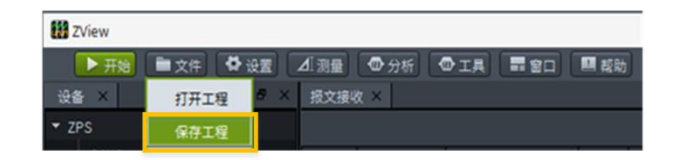

图 2.10 保存工程

#### <span id="page-13-0"></span>**2.5** 数据分析

#### <span id="page-13-1"></span>**2.5.1** 信号质量分析

点击【分析】菜单,开启【信号质量分析】窗口,可对采集到的报文帧对应的差分波形 的幅值、扰动、斜率的质量进行评估,结果以百分制分数在软件显示。如图 [2.11](#page-13-2) 所示。

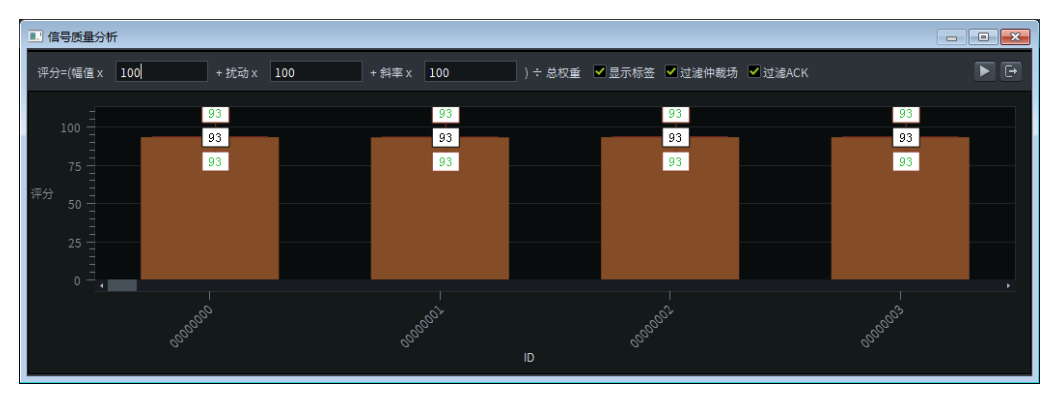

图 2.11 信号质量分析界面

#### <span id="page-13-2"></span>1. 评分项目介绍

信号质量分析,主要是对信号的幅值、扰动、斜率分别进行评估,或三者一起评估,通 过设置每个项目的权重可以实现单独评估或一起评估,其每个评分项目的介绍如下:

- 幅值评分:顶部值和底部值越平缓,偏离顶部值或底部值附近的波形点数越少,软 件的评估算法对幅值的评分越高;
- 扰动评分:偏离顶部值或底部值的局部最大值或最小值越少,在顶部值或底部值附 近的波形点数越少,软件的评估算法对扰动的评分越高;
- 斜率评分:软件的评估算法根据斜率时间占位时间的比例进行评估。
- 2. 评估报告导出

点击 → 按钮, 可导出信号质量评估报告, 如图 [2.12](#page-13-3) 所示。

<span id="page-13-3"></span>

| 信号质量评估报告 |                          |             |             |       |
|----------|--------------------------|-------------|-------------|-------|
|          | 测试时间:2021-03-24 18:56:25 |             |             |       |
| 幅值       | 扰动                       | 斜率          | 仲裁场过滤       | ACK过滤 |
| 100      | 100                      | 100 문       |             | 是     |
|          |                          |             |             |       |
| 帧ID      | 平均质量                     | 最大分数        | 最小分数        |       |
|          | 93.47494507              | 93.47494507 | 93.47494507 |       |
|          | 93.35675812              | 93.35675812 | 93.35675812 |       |
| 2        | 93.47618103              | 93.47618103 | 93.47618103 |       |
| 3        | 93.42712402              | 93.42712402 | 93.42712402 |       |
| 4        | 93.11631775              | 93.11631775 | 93.11631775 |       |
| 5        | 93.15870667              | 93.15870667 | 93.15870667 |       |
|          |                          |             |             |       |

图 2.12 信号质量评估报告

# ZLG 取远电子

### <span id="page-14-0"></span>**2.5.2** 眼图分析

眼图是逻辑脉冲的重叠,反映的是链路上传输的所有数字信号的整体特征,常用于信号 质量的评估。点击【分析】菜单,开启【眼图分析】窗口,然后点击 到的数据进行眼图分析,如图 [2.13](#page-14-1) 所示。

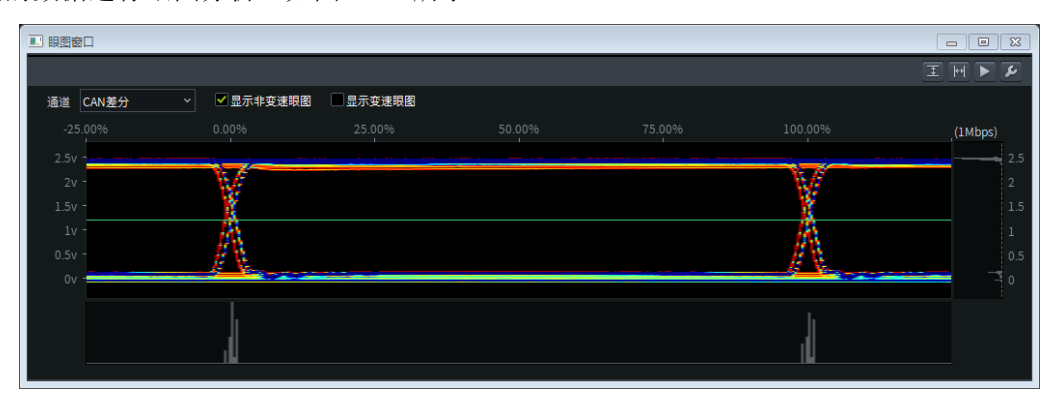

图 2.13 眼图分析

- <span id="page-14-1"></span>1. 眼图显示
	- + 通道: 可选择 CANH、CANL 和 CAN 差分, 然后对所选信号源进行眼图分析;
	- + 显示非变速眼图: 可显示 CAN 信号眼图或 CANFD 信号的非变速区域眼图;
	- 显示变速眼图:可显示 CANFD 信号的变速区域眼图。
- 2. 光标测量

点击 3 和 <sup>回</sup> 按钮, 可开启电压测量和时间测量, 通过手动移动光标, 可以测试出位 时间和 CANH、CANL 和 CAN 差分信号的显隐性电压。

# <span id="page-15-0"></span>**3.** 产品规格

# <span id="page-15-1"></span>**3.1** 技术规格

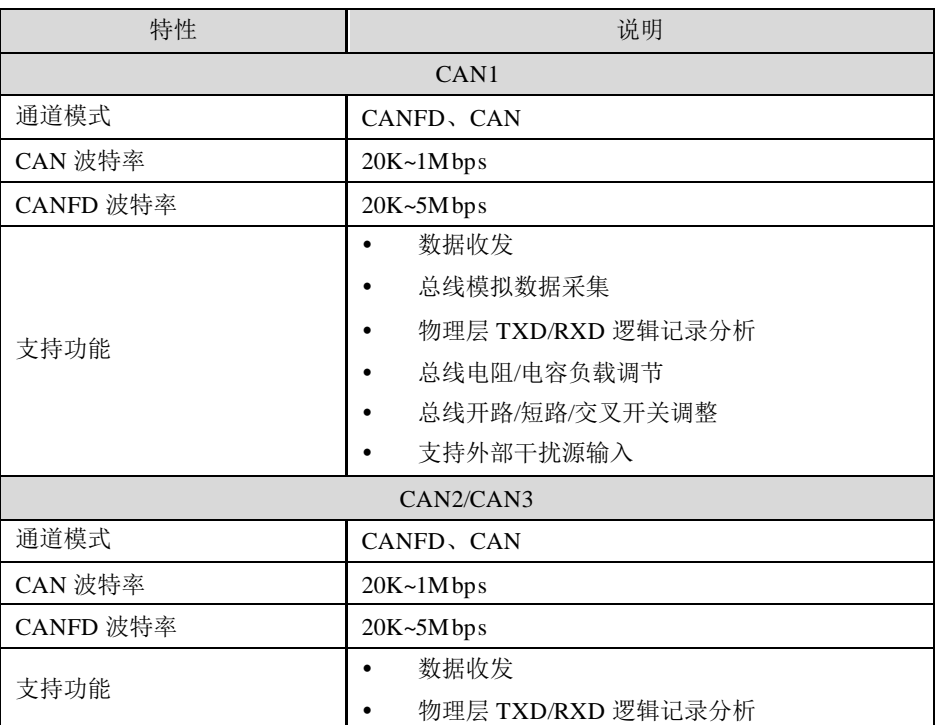

#### 表 3.1 CAN 总线测试通道参数

#### 表 3.2 高速模拟通道特性

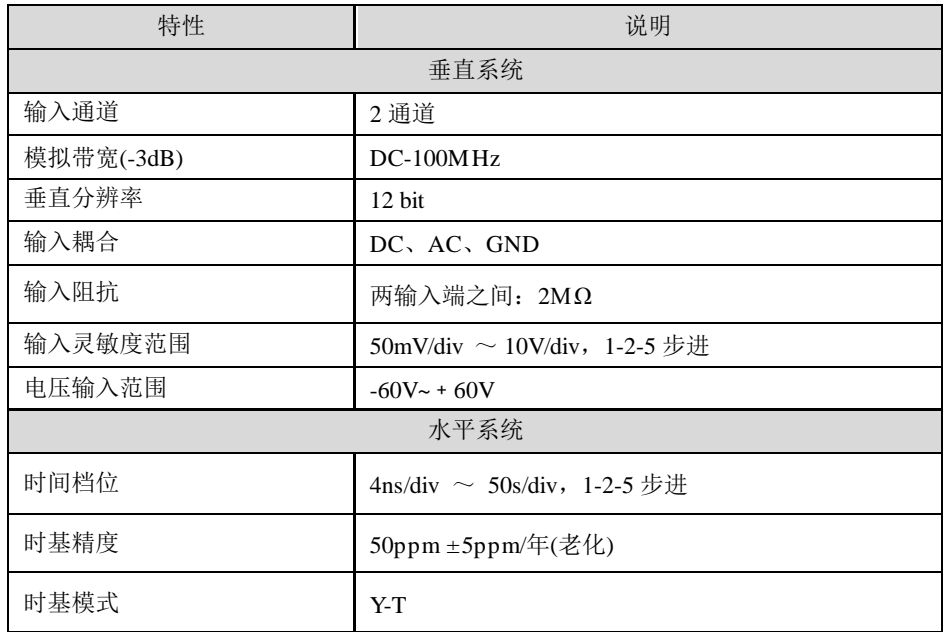

#### 续上表

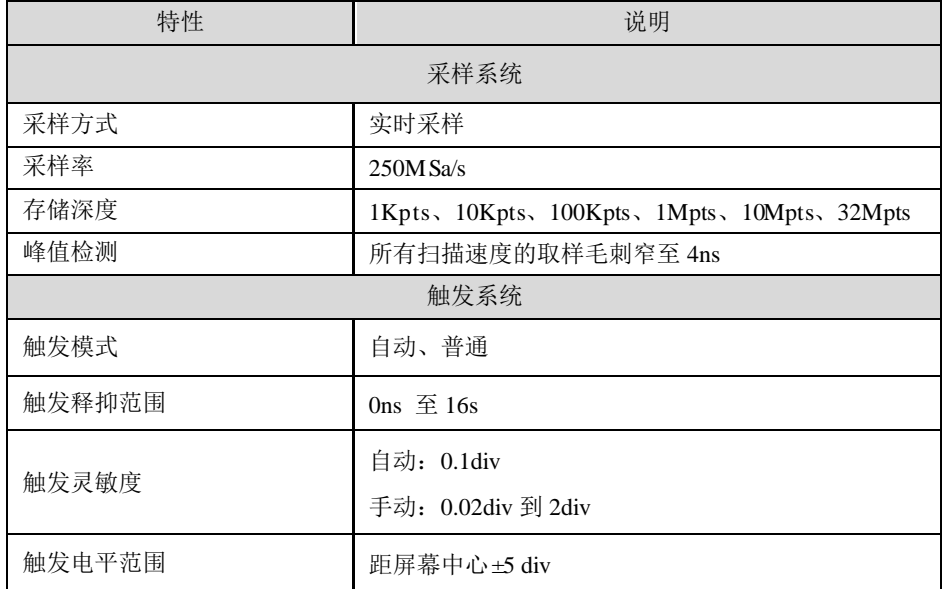

#### 表 3.3 通用模拟通道(AI)特性

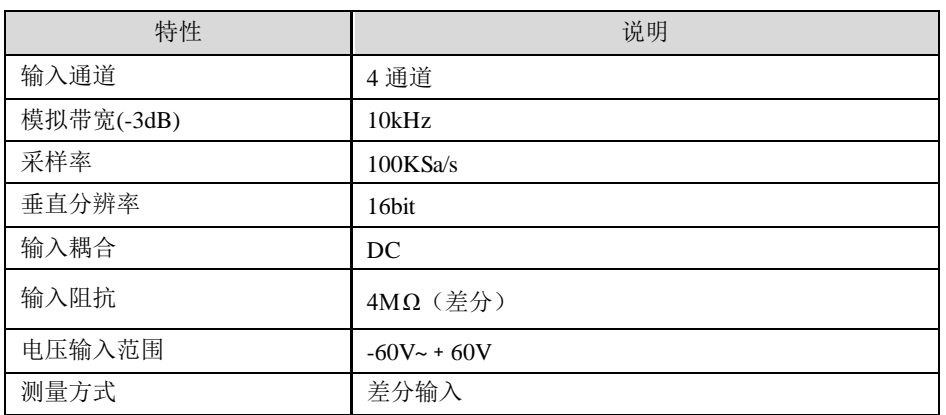

#### 表 3.4 通用模拟通道(AO)特性

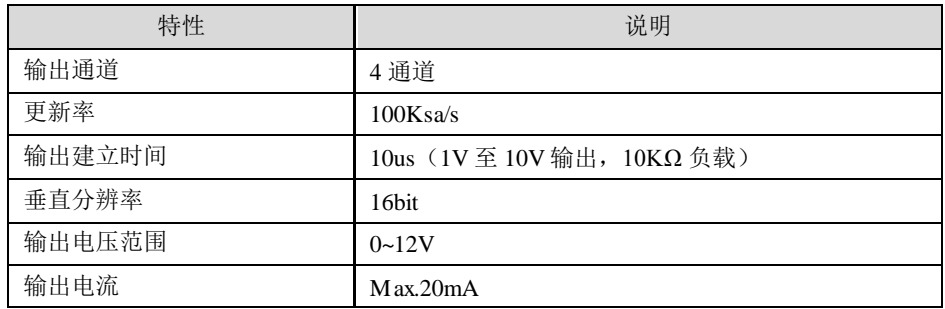

#### 表 3.5 通用数字通道(DIO)特性

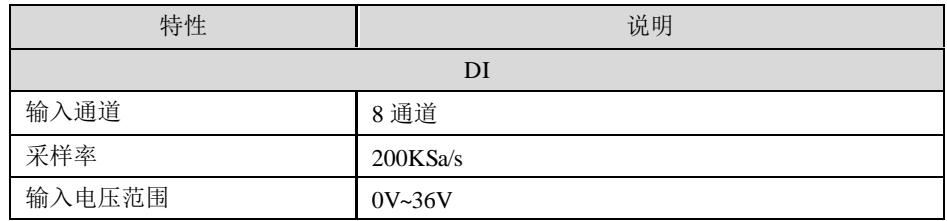

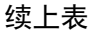

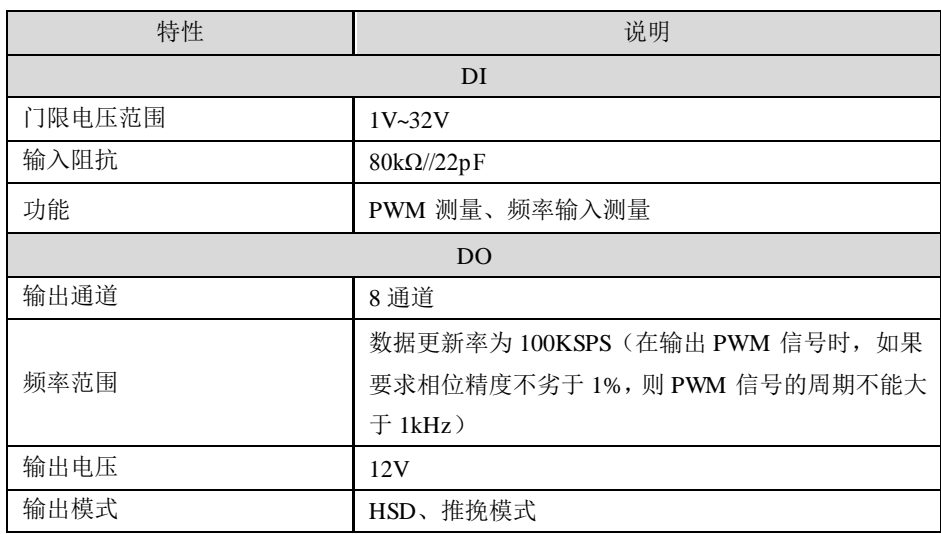

## <span id="page-17-0"></span>**3.2** 一般规格

#### 表 3.6 普通技术规格

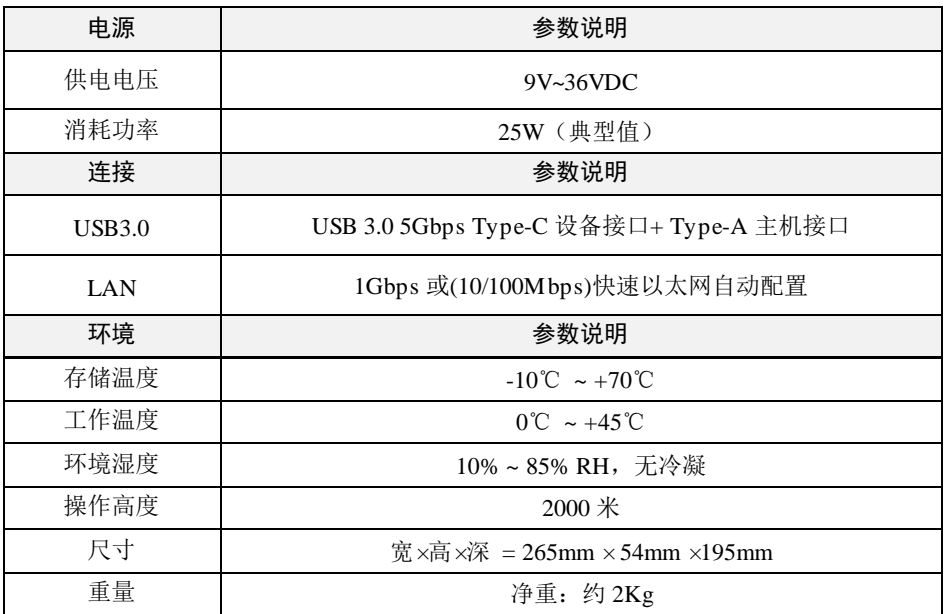

# <span id="page-18-0"></span>**3.3** 产品尺寸

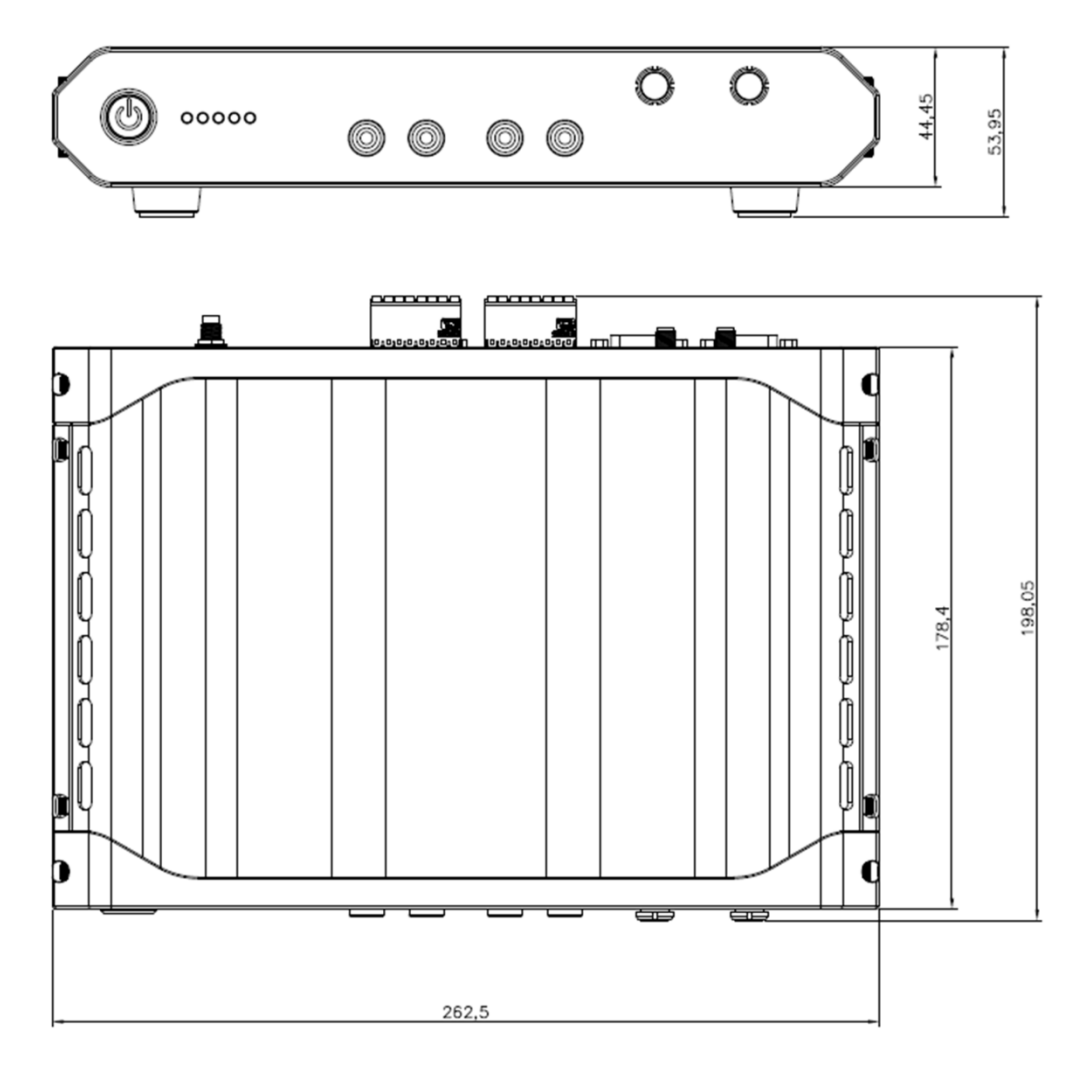

图 3.1 产品尺寸

# <span id="page-19-0"></span>**4.** 免责声明

本着为用户提供更好服务的原则,广州致远电子股份有限公司(下称"致远电子")在 本手册中将尽可能地为用户呈现详实、准确的产品信息。但介于本手册的内容具有一定的时效 性,致远电子不能完全保证该文档在任何时段的时效性与适用性。致远电子有权在没有通知 的情况下对本手册上的内容进行更新,恕不另行通知。为了得到最新版本的信息,请尊敬的 用户定时访问致远电子官方网站或者与致远电子工作人员联系。感谢您的包容与支持!

# 诚信共赢、持续学习、客户为先、专业专注、只做第一

广州致远电子股份有限公司

**www.zlg.cn**

欢迎拨打全国服务热线 **400-888-4005**

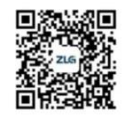